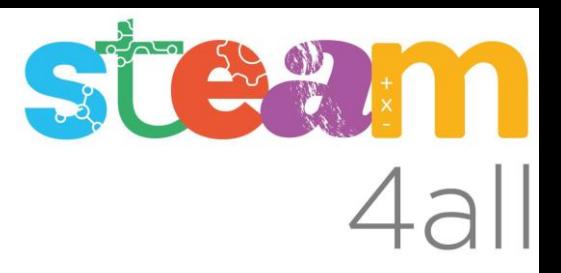

#### AUTODESK®  $\frac{1}{2}$  N  $K$   $E$   $R$ KER TINKERCAD®

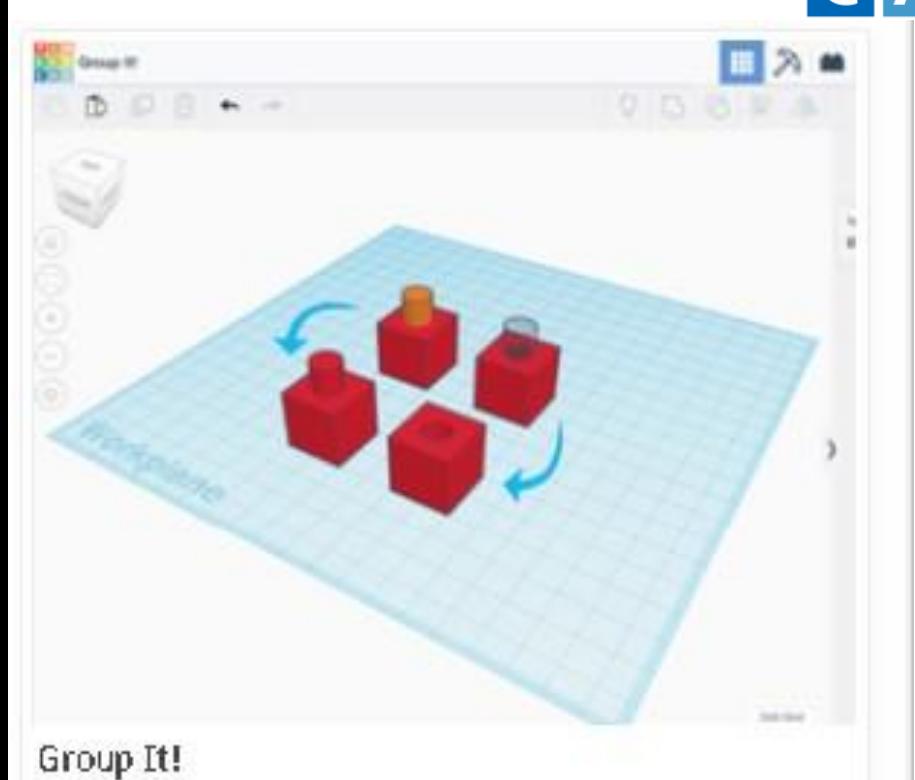

Acciones Básicas de diseño

Con esta acción aprenderemos a:

- Agrupar Formas
- Sabremos crear nuevas formas que sean la combinación de varias

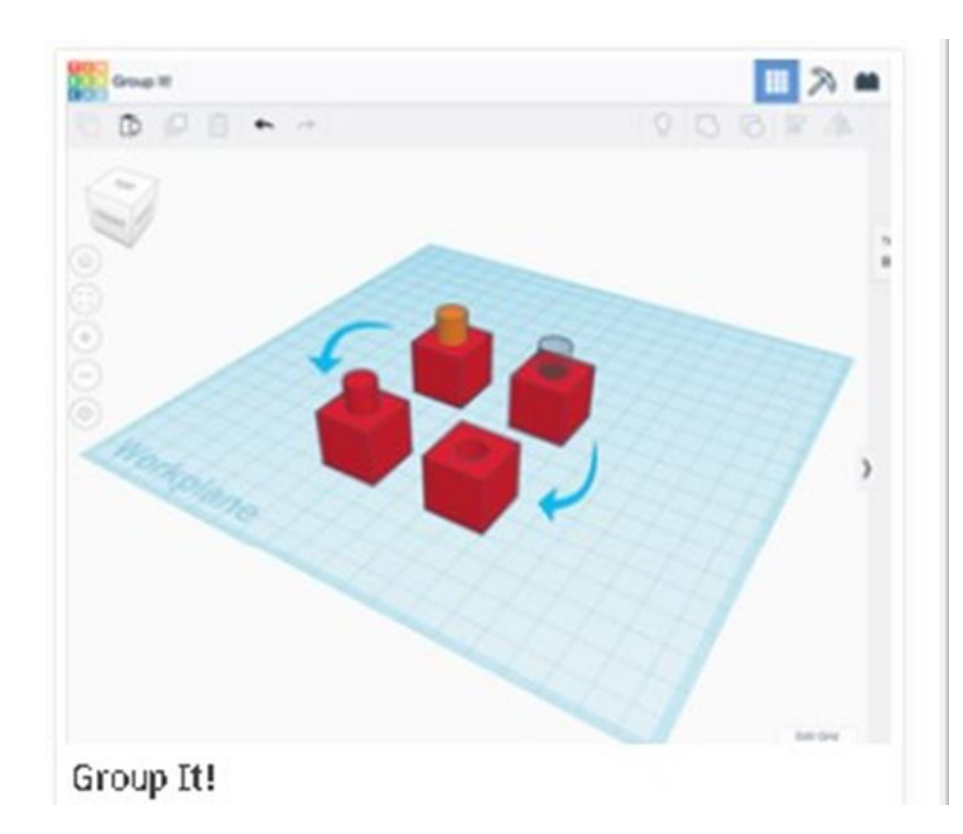

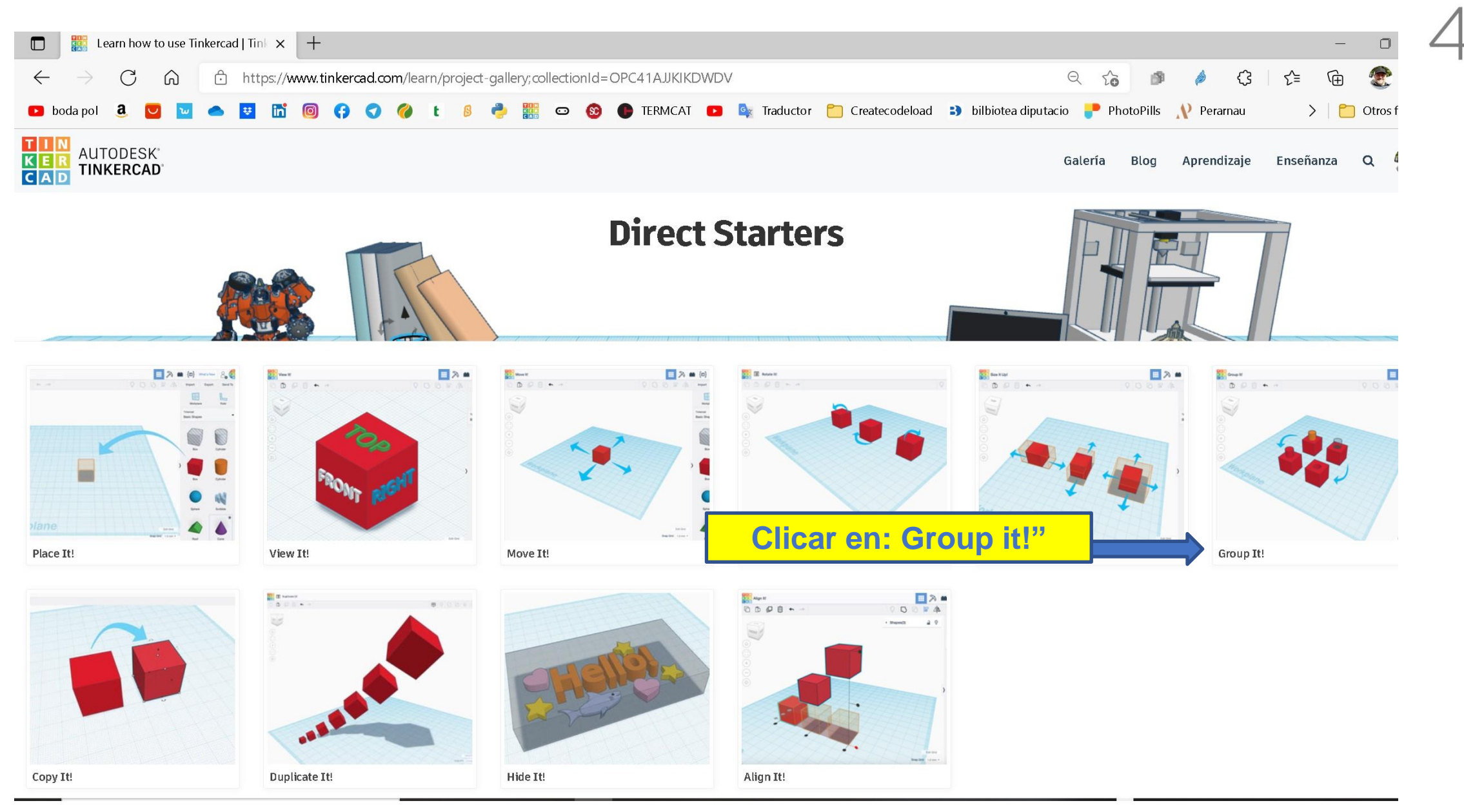

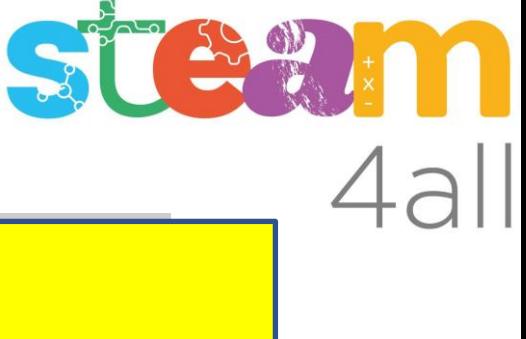

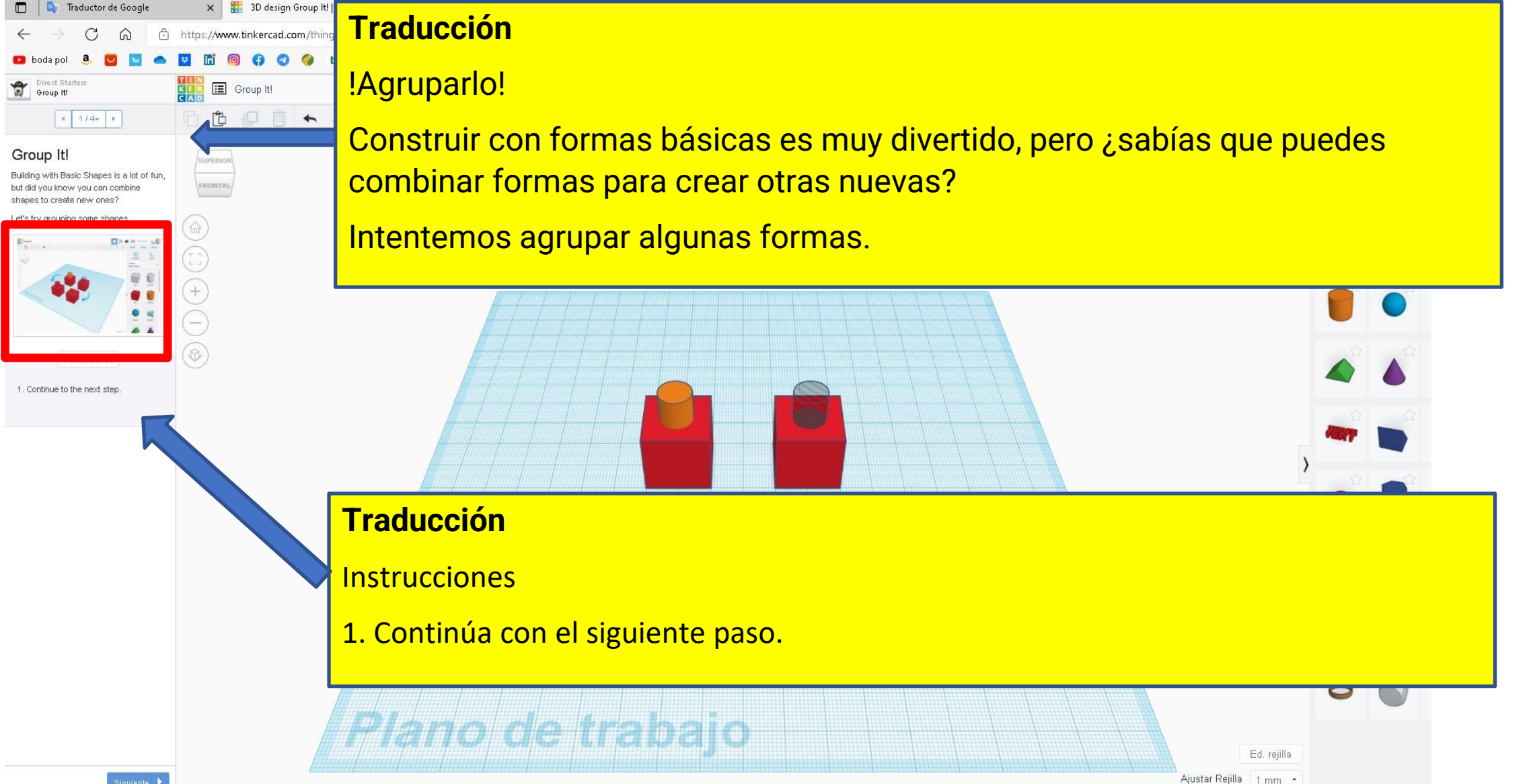

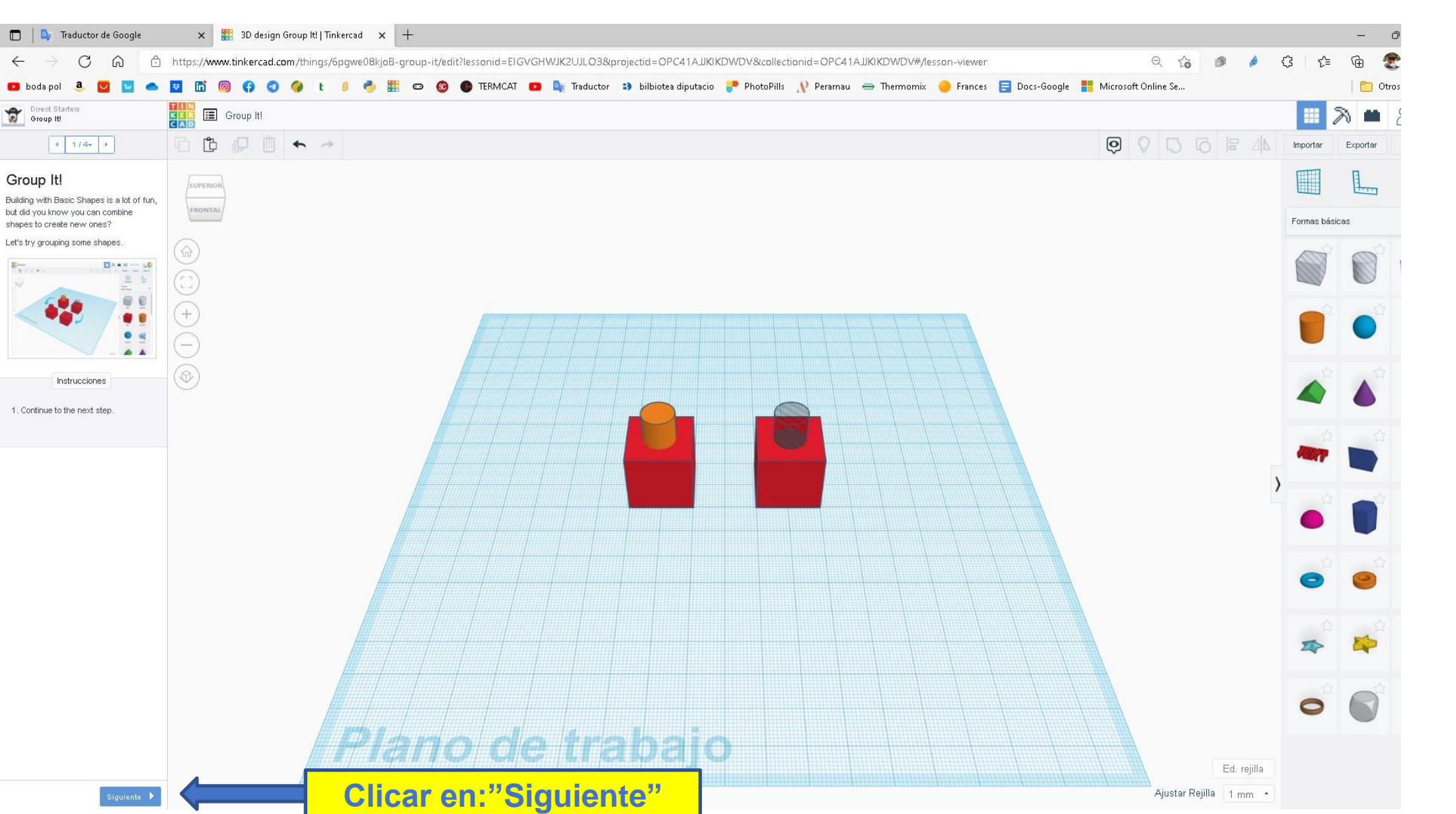

#### Copiar formas

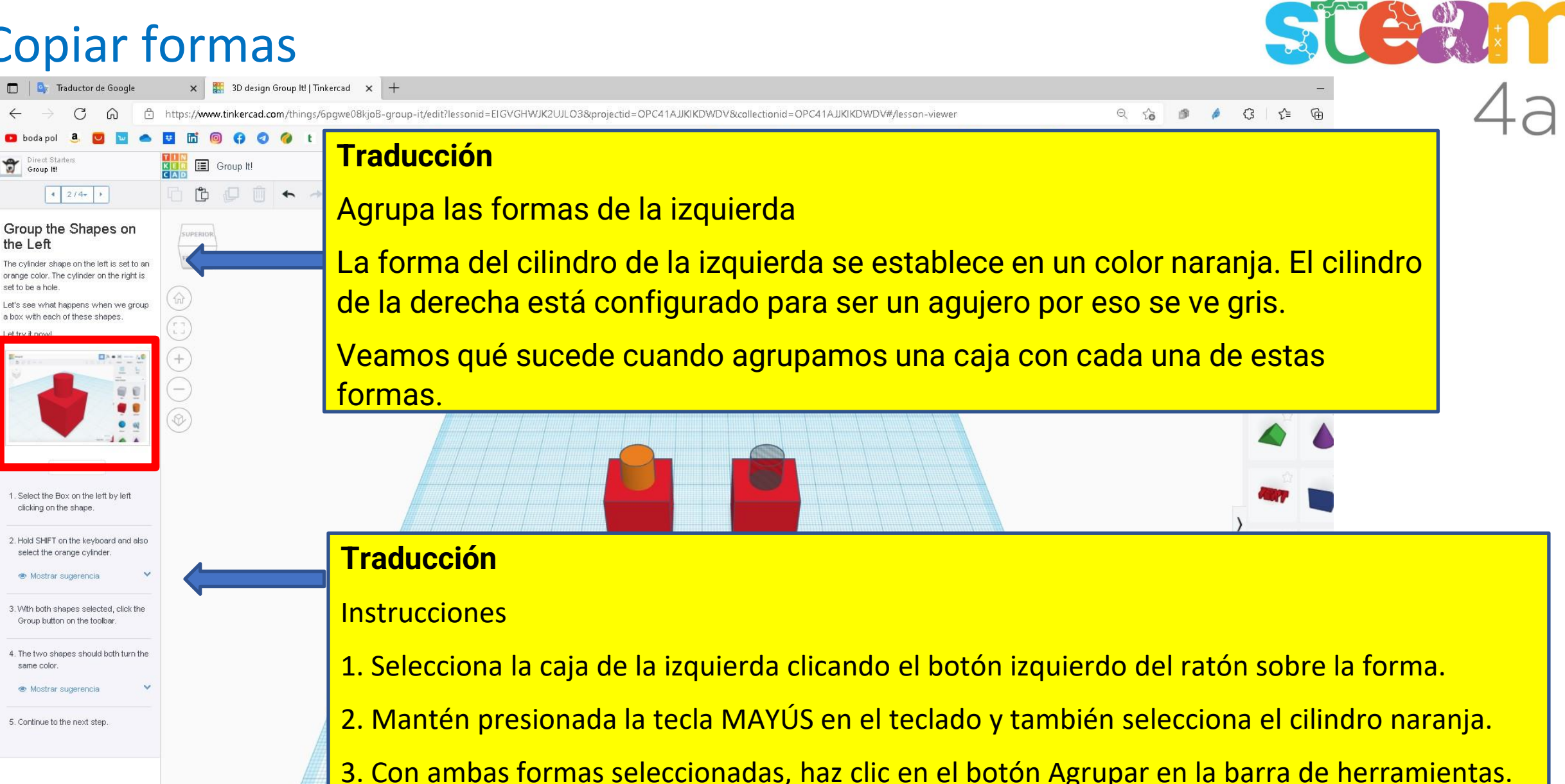

4. Las dos formas deben volverse del mismo color.

#### **MAS DETALLES Y SUGERENCIAS EN LAS SIGUIENTES PÁGINAS**

#### Agrupar y combinar formas €  $\Theta$ స 面 ☆ ্রি **Nicrosoft Online Se...** Docs-Google Otros f 带 ල 10 Δ∥Δ 15 Importar Exportar ₽ O ▲ Forma L. Formas básicas Sólido Hueco

Cuando una forma es solida es porque tienen marcada esta opción, que se da por defecto al crear cualquier forma

Cuando una forma es un hueco es porque tienen marcada esta opción.

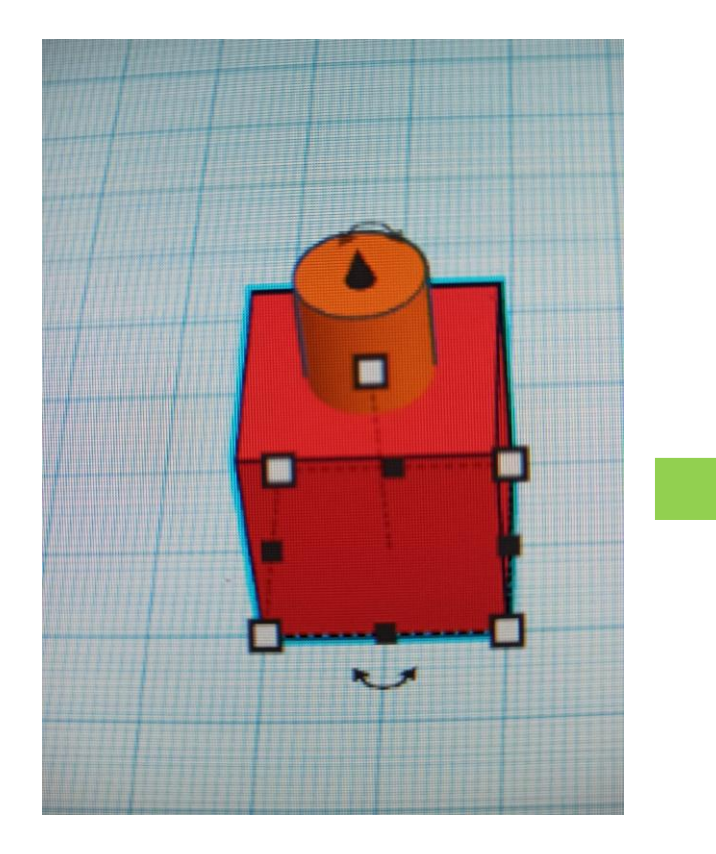

Formas seleccionadas con **Mayúsculas + Boton izquierdo del ratón**

Las formas seleccionadas están perfiladas en color azul

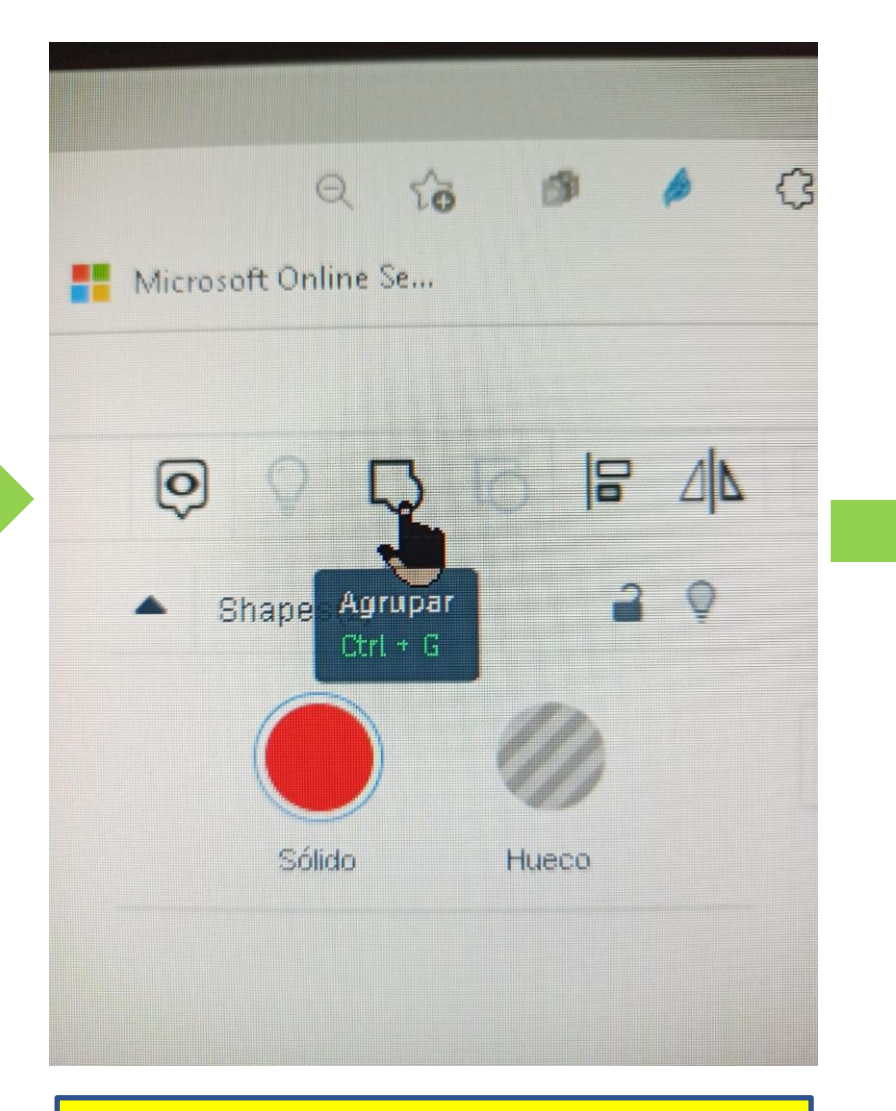

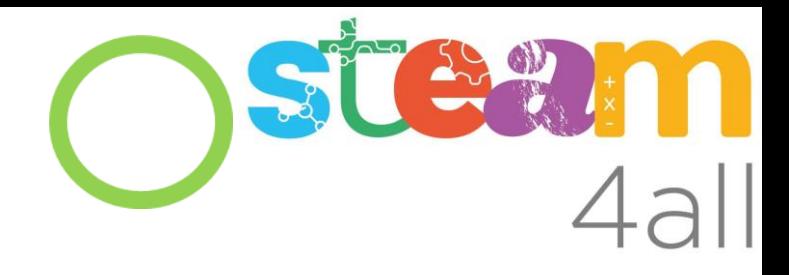

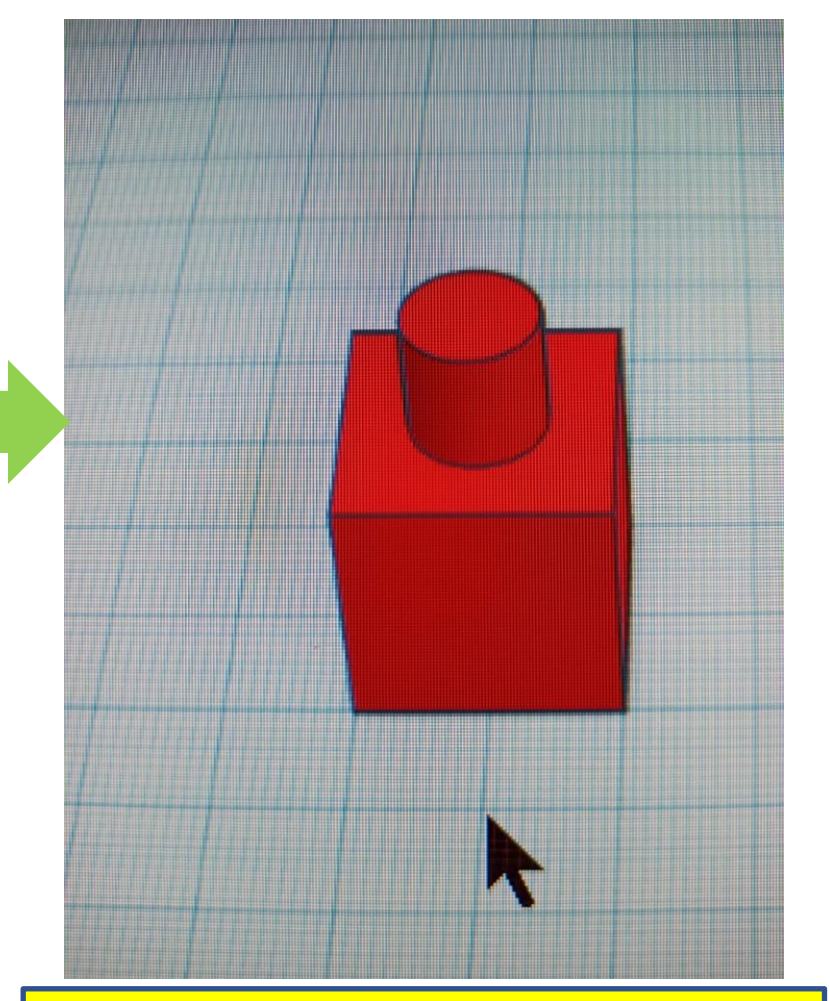

Seleccionar opción de Agrupar **Full Elecciona al Tenen al Tenen al Tenen** ahora el mismo color por ser una sola forma

Cuando seleccionamos una forma que es el resultado de una agrupación, se nos habilita esta opción, la cual permite deshacer la agrupación y volver a disponer de las formas desagrupadas

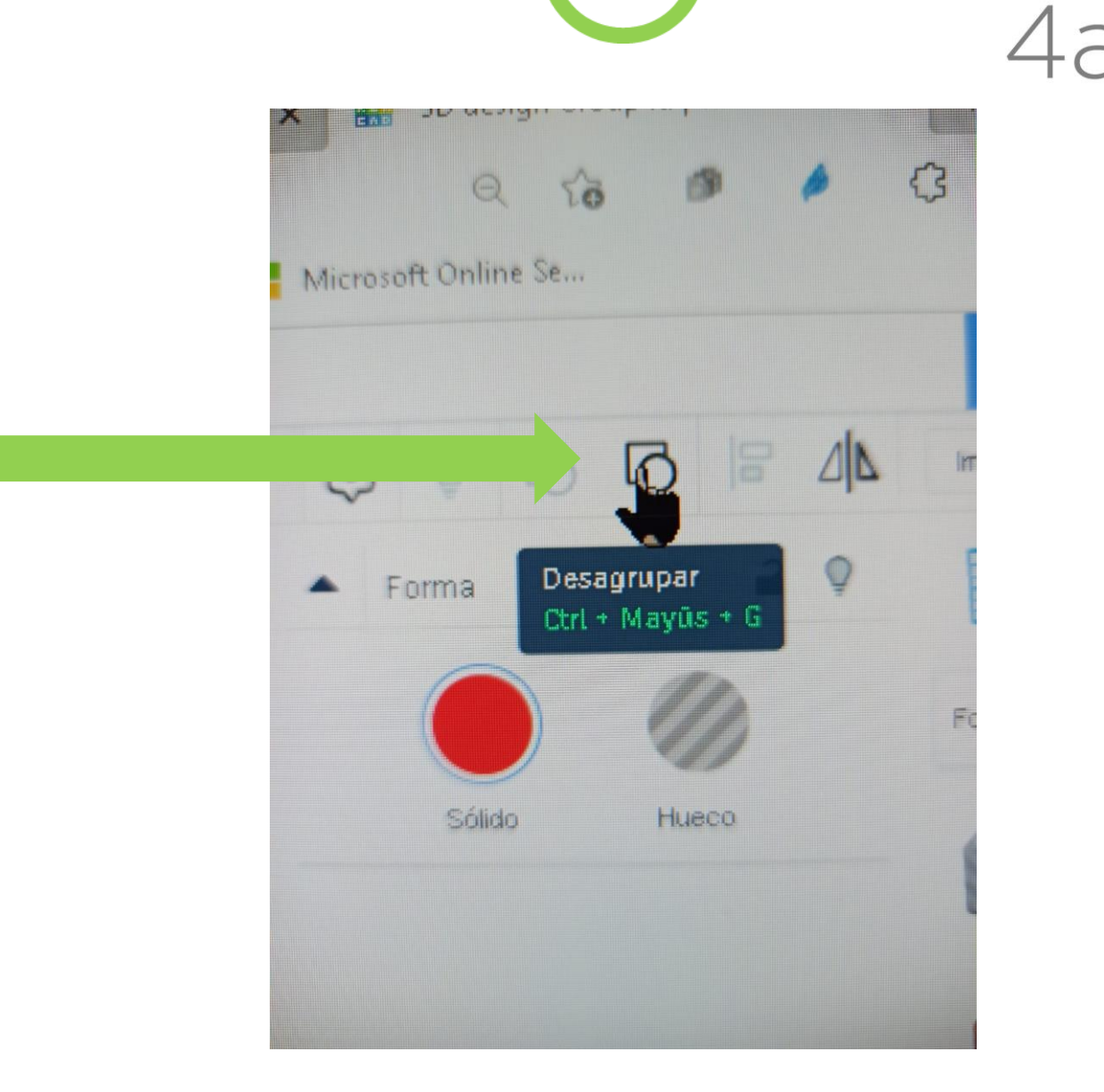

**EXAMPLE** 

Cuando una forma queremos que no se pueda cambiar nada: posición, tamaño, o cualquier otra característica, pulsar sobre el candado.

Para liberarla volver a pulsar el candado.

**La forma se perfila de color morado cuando se selecciona**

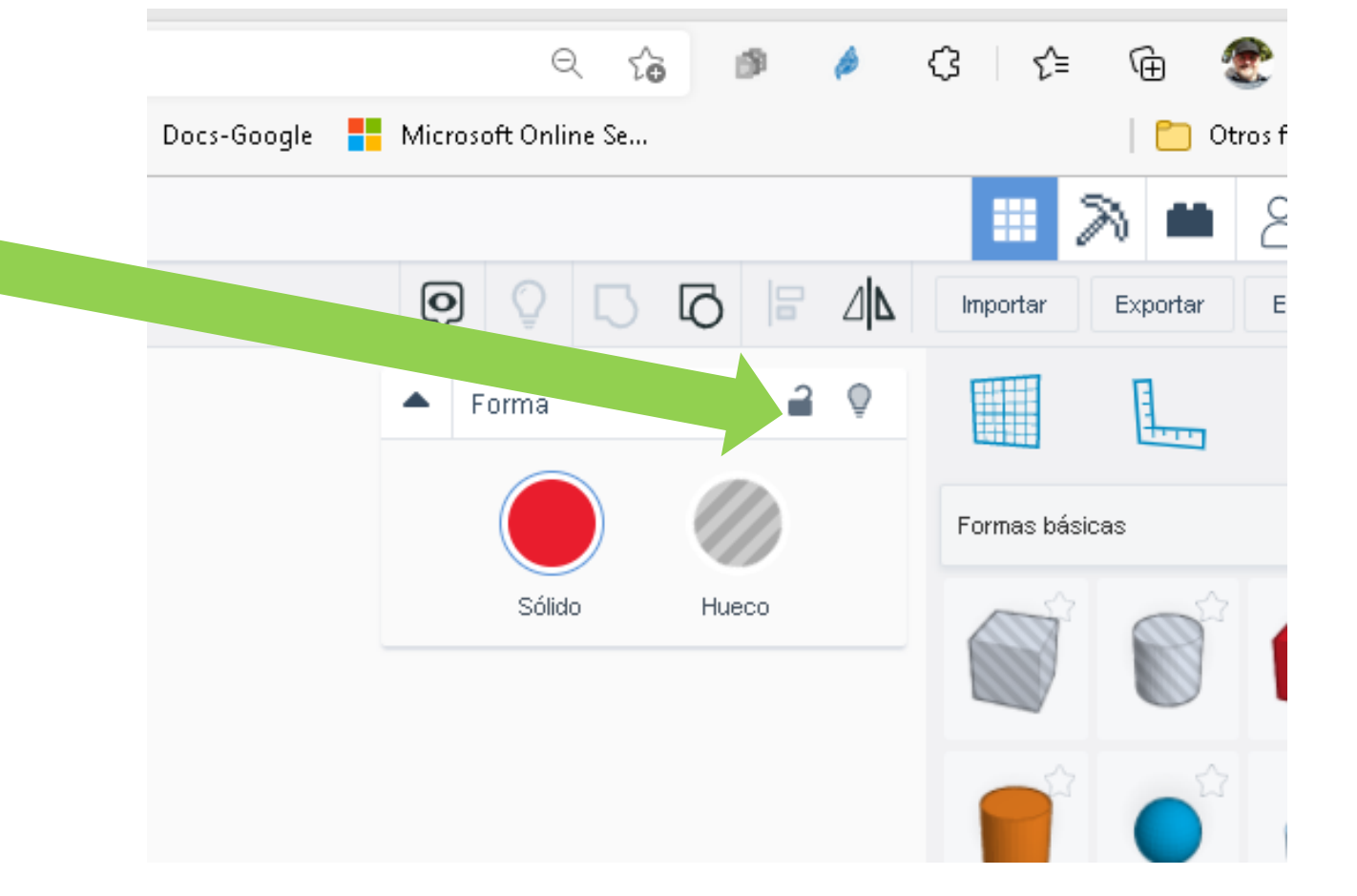

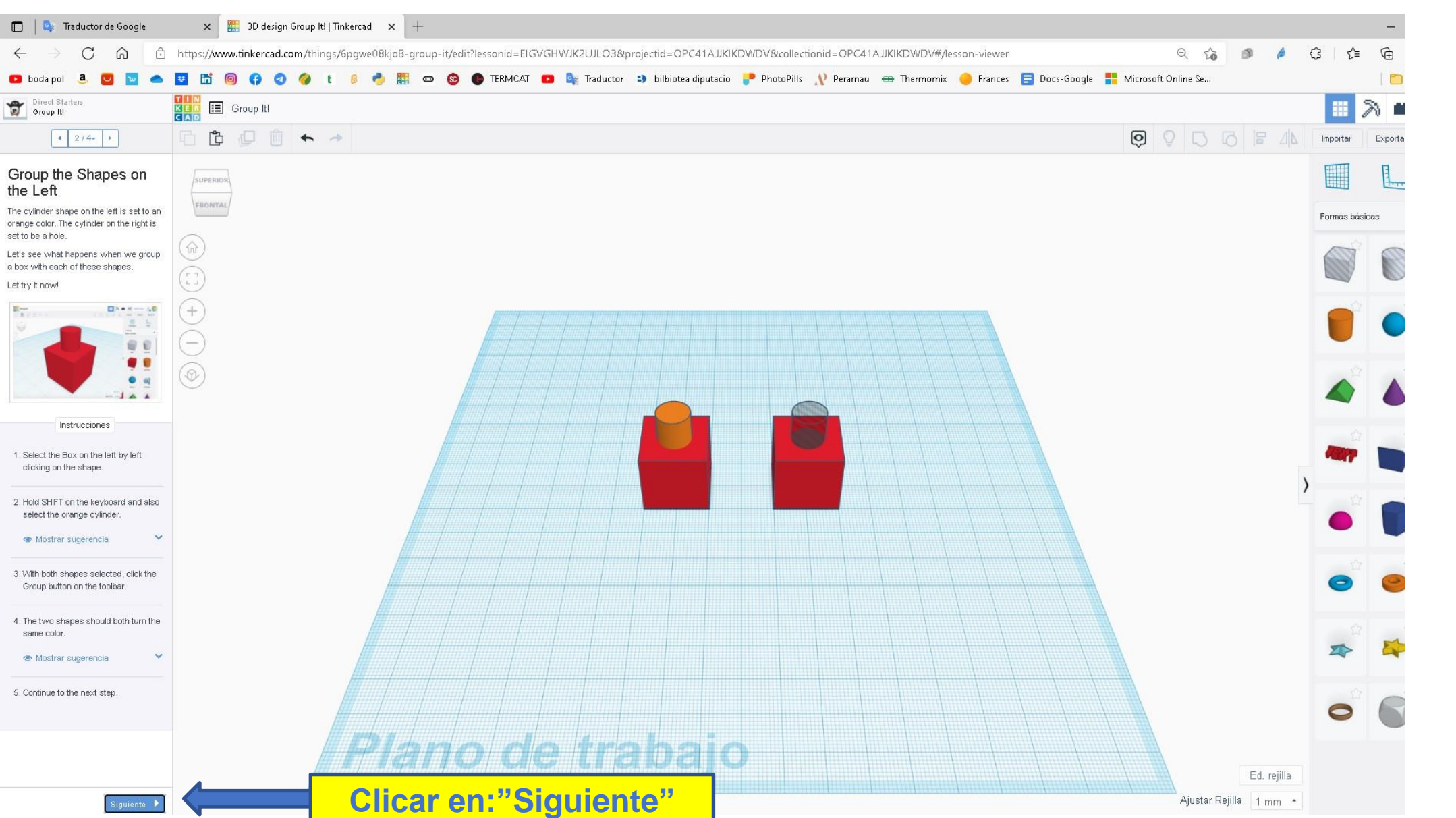

STEAM  $4a$ 

#### Copiar formas

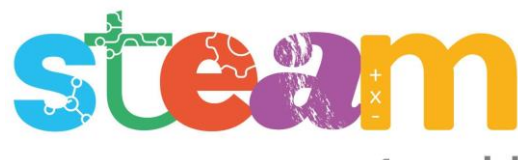

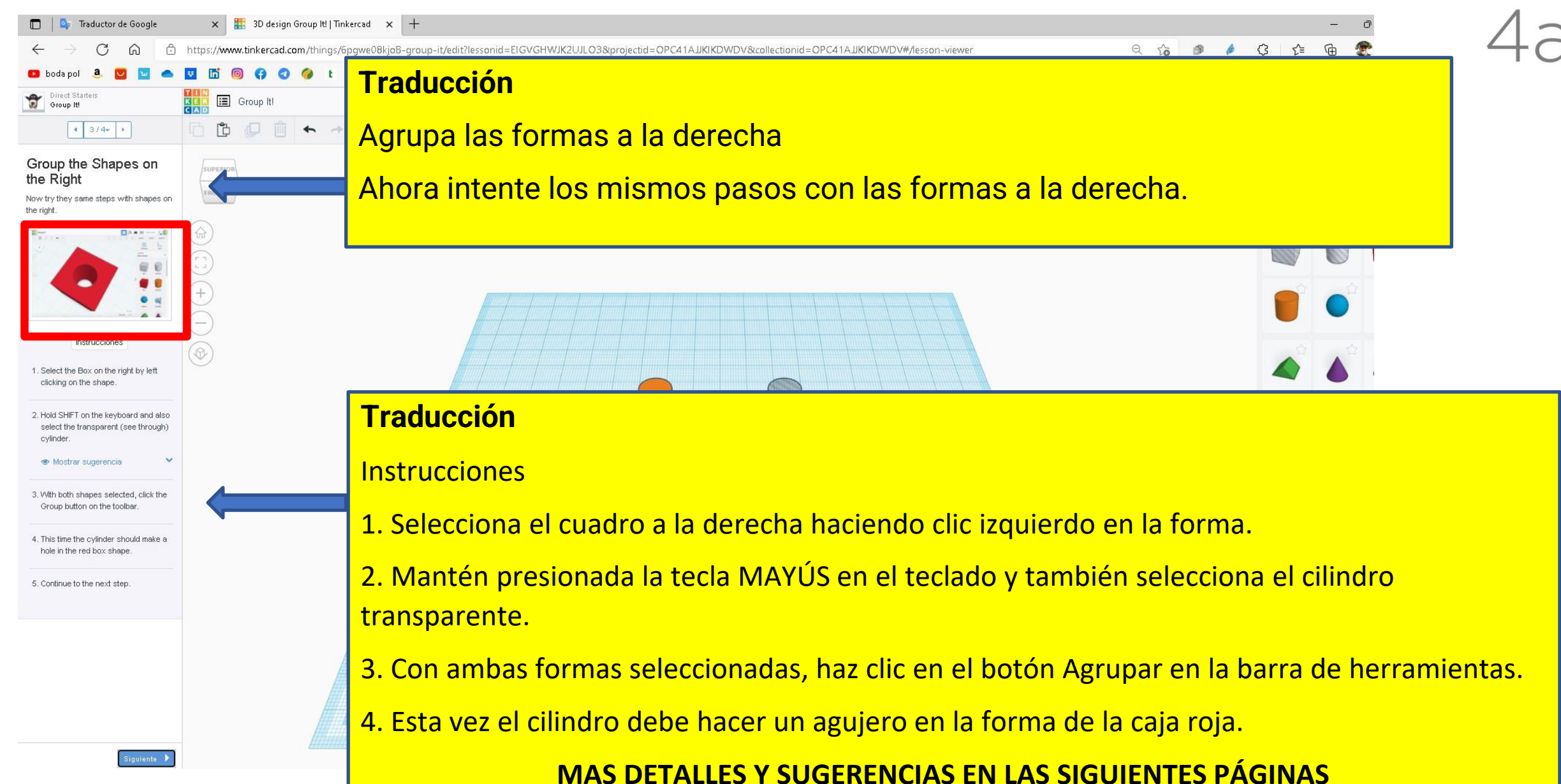

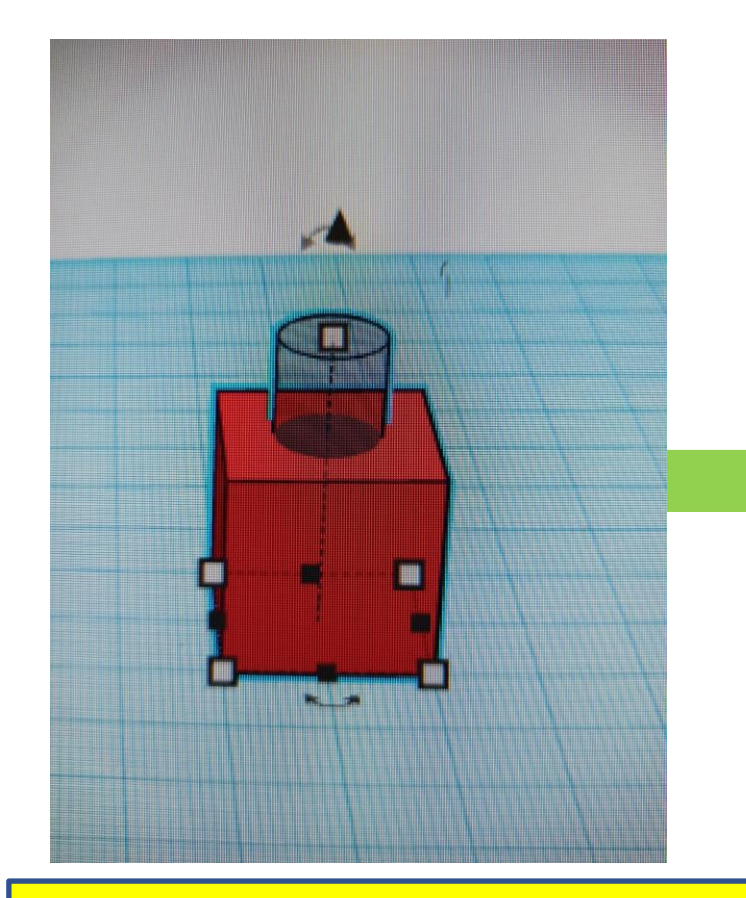

Formas seleccionadas con **Mayúsculas + Boton izquierdo del ratón**

Las formas seleccionadas están perfiladas en color azul

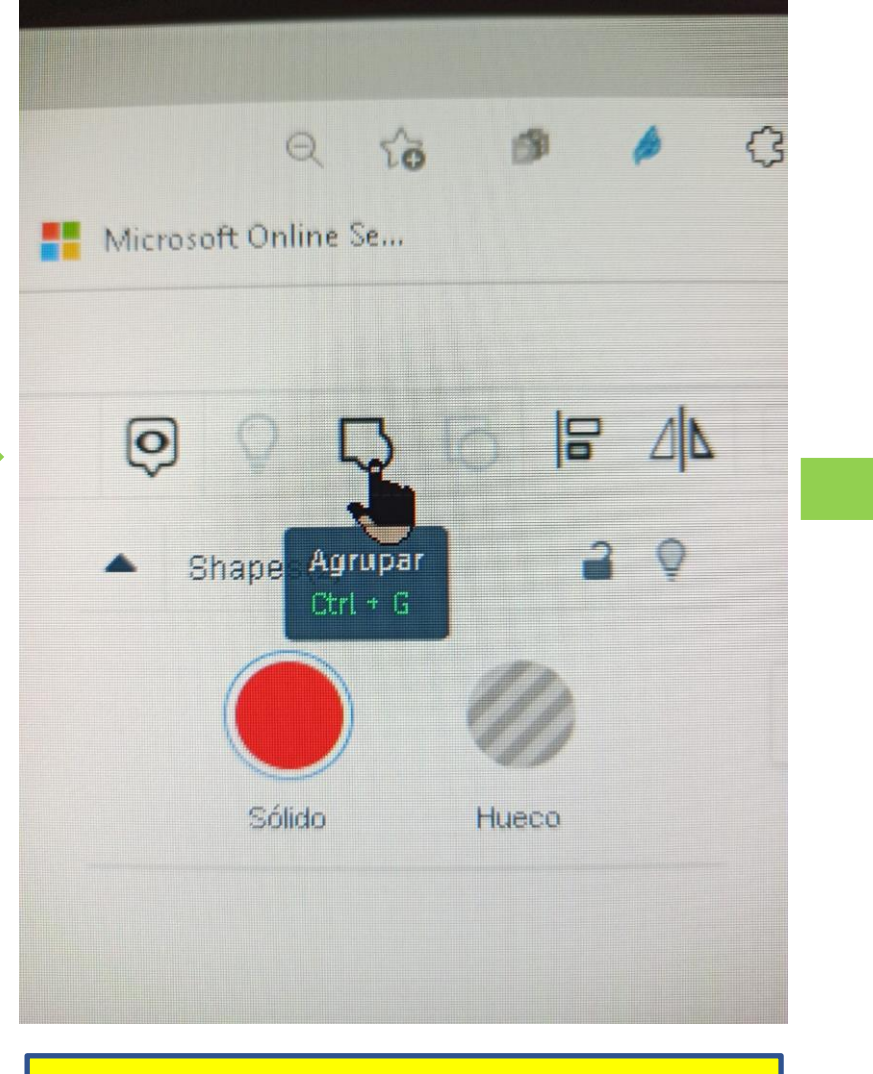

Seleccionar opción de **Agrupar**

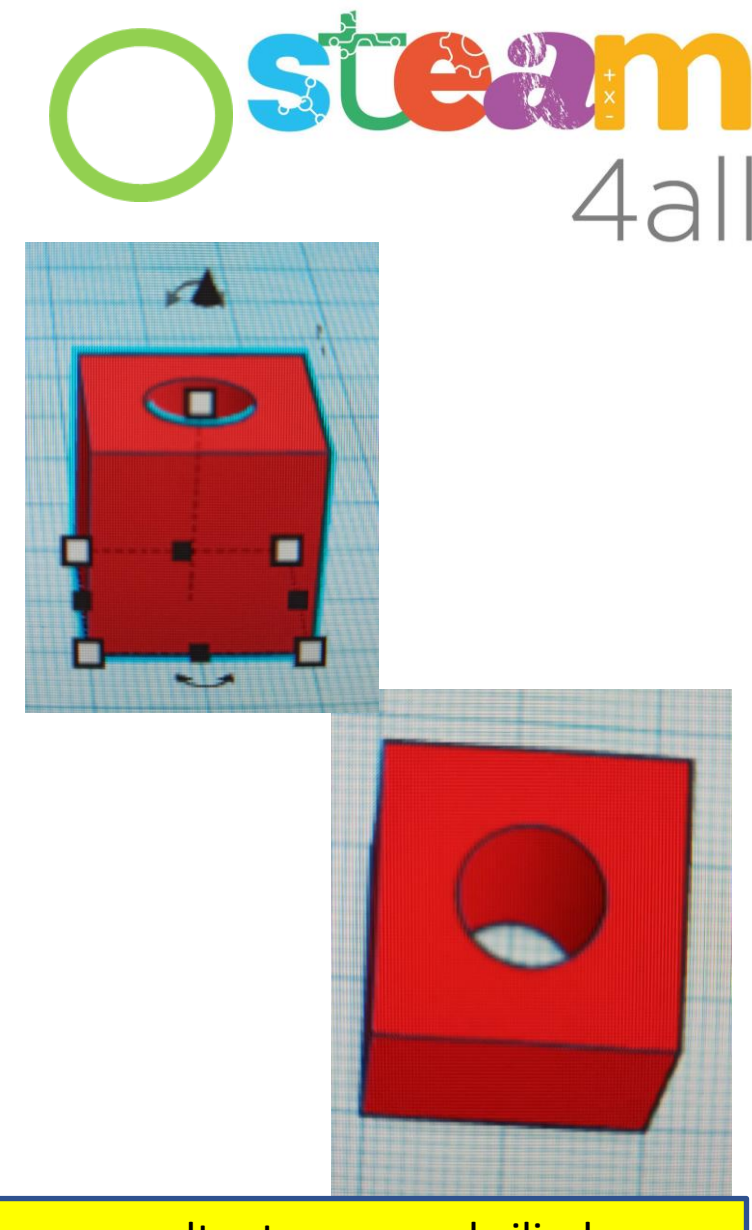

Forma resultante, como el cilindro estaba creado como heuco en su lugar queda un agujero

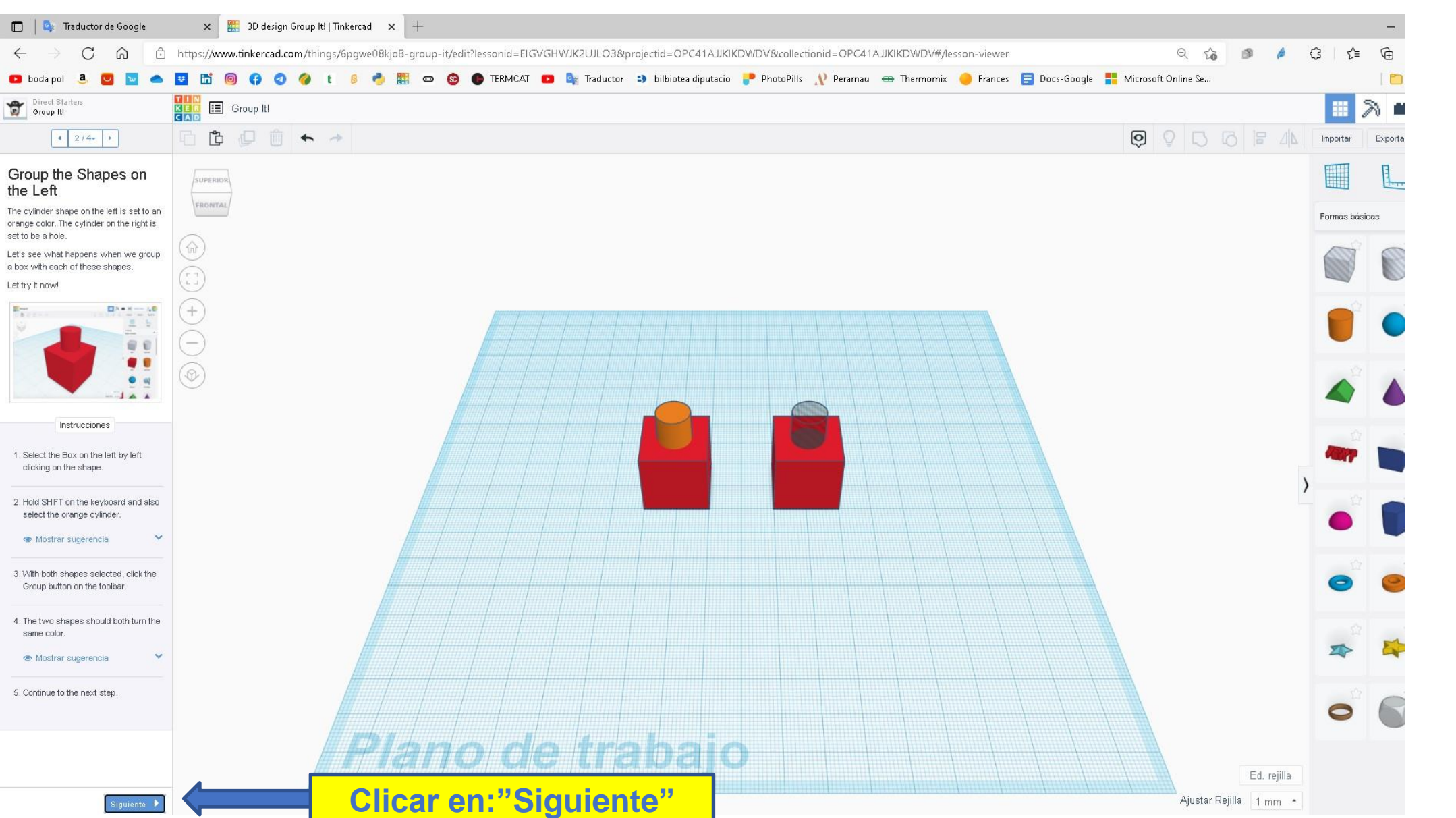

STEAM  $4a$ 

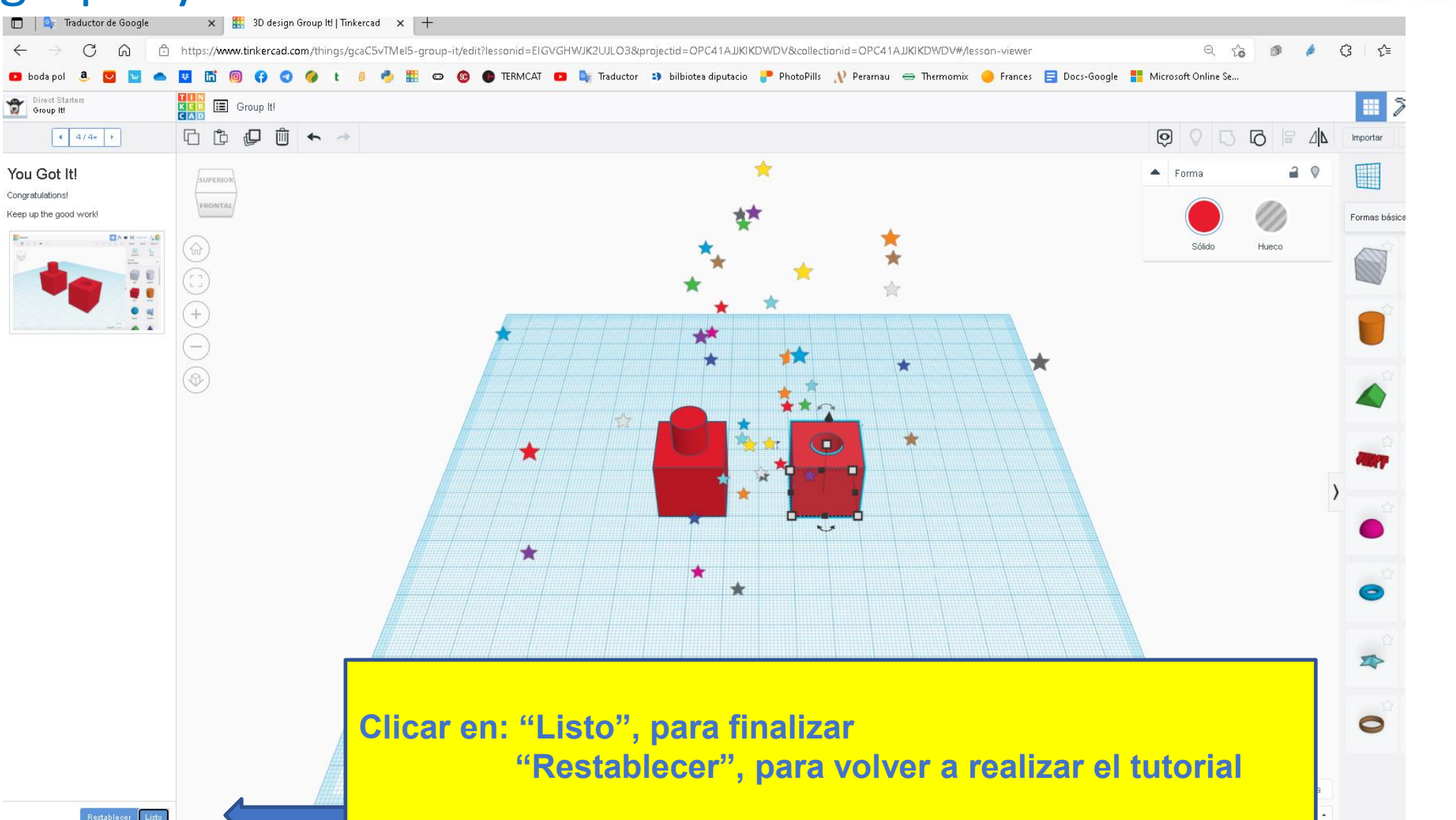

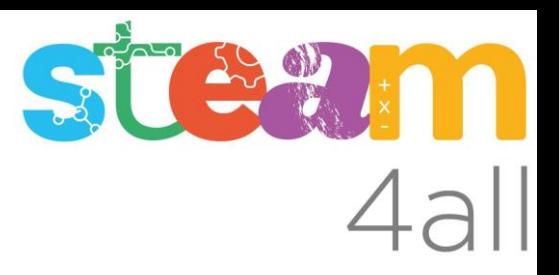

Les diapositives estan sota el Copyright **2022 © Steam4all**, i estan disponibles públicament sota una llicència **Creative Commons Attribution 4.0**. amb l'obligació de mantenir aquesta última diapositiva en totes les còpies de el document, o una part, per complir amb els requeriments d'atribució de la llicència.

Si fas un canvi, ets lliure d'afegir el teu nom i organització a la llista de col·laboradors en aquesta pàgina on siguin publicats els materials.

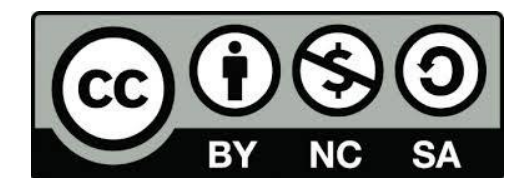

https://steam4all.eu